**CDVoyager.Guide v0.1**

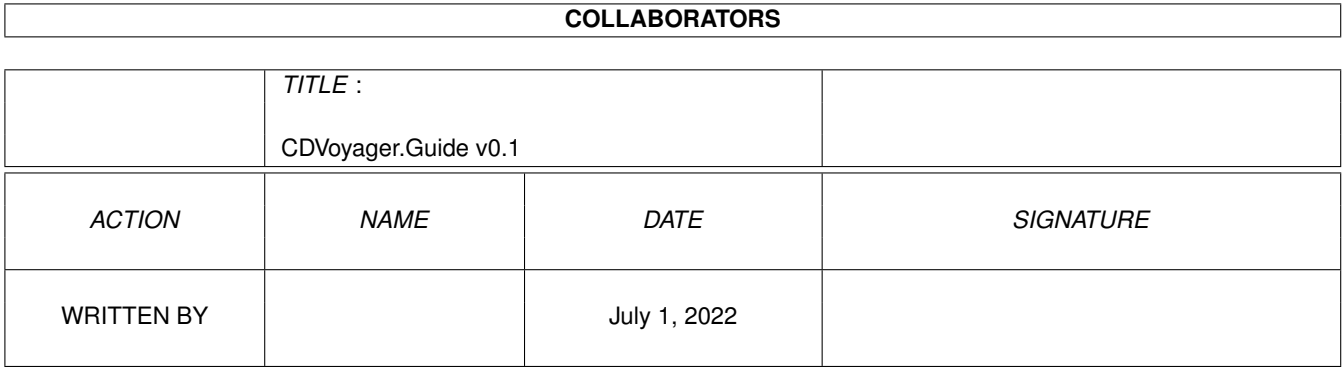

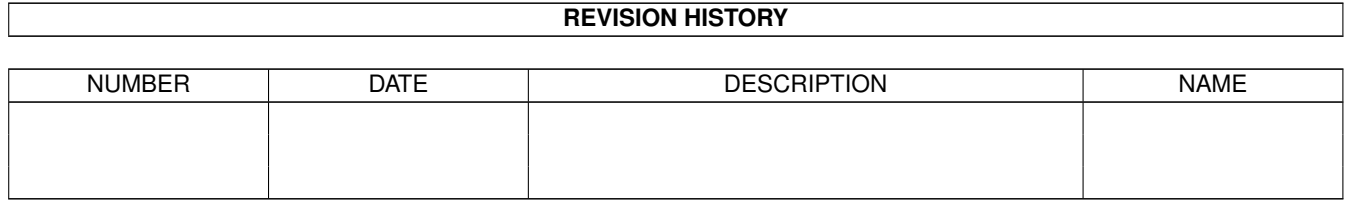

# **Contents**

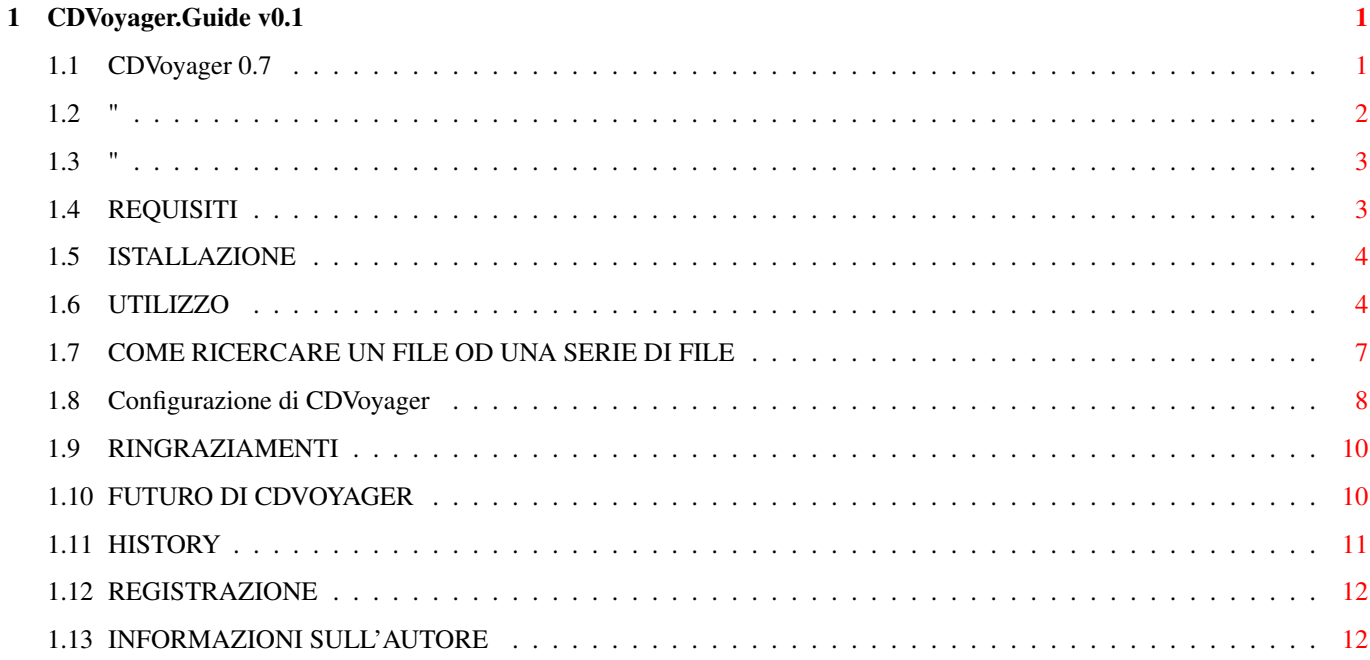

## <span id="page-3-0"></span>**Chapter 1**

## **CDVoyager.Guide v0.1**

#### <span id="page-3-1"></span>**1.1 CDVoyager 0.7**

\_mW@@Wm\_ immmmmmmm\_ ,W@@@AM@@@W. ]@@@@@@@@@@s versione 0.7.2 ,@@@f V@@@.]@@[ V@@@i by Luigi Catuogno (c)1996 H2OT group ]@@P '~' ]@@[ '@@@ @@@' ]@@[ M@@[ Introduzione @@@ ]@@[ ]@@[ Copyrights @@@. ]@@[ d@@[ Requisiti Y@@[ ]@@[ ,@@@' Istallazione !@@@. ,@@@!]@@[ ,W@@P Utilizzo V@@@Wmmm@@@f ]@@Wmmm@@@@f Configurazione 'V@@@@@@f' ]@@@@@@@A\*' Ringraziamenti Bug & Futuro History mmm , mmi Registrazione Y@@i W@@! Autore '@@@ i@@A Y@@[ W@@! ,gm@@mm. imm. mmz ,gm@@@ms gm@@msimmi \_mm@Wm\_ ← mmmgmm '@@@ i@@A g@@@\*\*M@@m '@@b i@@! i@@A\*\*\*@@b W@@A\*M@@@@[ W@@A\*\*@@W ←- @@@@@@ M@@[ W@@! i@@A Y@@i Y@@ W@A '~~ @@@ ]@@P '@@@[]@@P '@@b @@@f !@@@ i@@A ]@@! @@@ '@@[ i@@! ,\_mm@@@@ W@@ Y@@[@@@mmmmm@@@ @@@ M@@[W@@! ]@@ @@@ Y@@ W@A g@@@\*f~@@@ Y@@. W@@[@@@@@@@@@@@ @@@ !@@@@@A ]@@[ ,@@A '@@W@@! i@@P @@@ !@@W. g@@@[Y@@. @@@ Y@@@@! M@@s \_W@@' Y@@@A ]@@b ,g@@@ V@@@@@@@@@['@@W\_ ,g@@P @@@ '@@@A 'M@@@@@@A' !@@@! M@@@@@A@@@ 'V\*\*f']@@[ 'M@@@@@@f @@@  $\sim$   $\sim$  ' $\sim$   $\star$   $\star$   $\sim$   $\sim$  ,  $\theta$  $\theta$   $\theta$  ' $\sim$   $\sim$  ' $\sim$   $\sim$   $\sim$   $\sim$   $\sim$   $\theta$  $\theta$   $\theta$   $\cdot$   $\sim$   $\star$   $f$   $\sim$  '

gm@@@' M@@msmW@@A \*\*\*f' 'V\*@@@@\*f

#### <span id="page-4-0"></span>**1.2 "**

#### INTRODUZIONE

Da quando la diffusione dei lettori CDROM su Amiga è divenuta così radicale (ma, effettivamente, anche prima) molti produttori si sono affrettati a a mettere in commercio su un bel pò di raccolte, provenienti per lo più da Aminet.

Dal momento che solo i CDROM della collana Aminet, posseggono un ottimo mezzo (l'ipertesto) per agevolare la consultazione degli archivi, sono usciti vari programmi tra cui, il comodissimo, a mio avviso, AmiNavi di Jhon Corigliano, oppure PowerNavigator di Giuseppe Ligorio (che ringrazio sin d'ora, per il suo corso di programmazione su EnigmaAmigaRun), ancora affetto da troppi Bug per essere effettivamente utilizzabile.

CDVoyager fa parte di questa categoria di programmi, ma in un certo senso fa qualcosa di più :) In effetti ero partito con l'idea di riprogrammare qualcosa come AmiNavi ma che fosse più configurabile, e sopratutto gestisse tutti i tipi di file descrizione degli archivi. Infatti, pur essendo ben fatto, AmiNavi soffre dell'importante limitazione di non visualizzare i file #?.REA, #?.RDM,

introdotti principalmente per dare la possibilità ad utenti Amiga di utilizzare i vari CDROM anche su delle "strane" macchine, che non permettono file di lunghezza maggiore agli 8+3 caratteri. Successivamente poi, ho aggiunto un bel pò di opzioni, ed il programma si è

pian piano trasformato in un Mini-DirManager (sullo stile di DirOpus, DirWork e compagnia bella), con una certa predisposizione alla gestione delle directory piene di archivi con annessa la descrizione, sotto forma di file di testo con estenzione #?.readme (ed eventuali derivati).

Il programma è ancora in versione beta, quindi ancora suscettibile, di

miglioramenti futuri , eventualmente rispettando il più possibile le richieste degli eventuali utenti del programma.

Le principali caratteristiche del programma -------------------------------------------

- \* Impostazione stile DirectoryOpus
- \* Autovisualizzazione del file di descrizione di un archivio
- \* Ricerca di un file, veloce e comoda, con history dei pattern usati
- \* Configurabilità dei bottoni del programma
- \* Poco più di 50K
- \* Completamente System Friendly (leggi AmigaBlast su Internet)

\* Supportati LHA, LZH, DMS, ARC, ZIP, ARJ

Copyrights

## <span id="page-5-0"></span>**1.3 "**

#### COPYRIGHTS

La presente versione di CDVoyager del programma è liberamente distribuibile. La distribuzione potrà avvenire solo con tutti i file acclusi in questo archivio e senza alterare il programma senza espressa autorizzazione dell' autore CDVoyager può essere incluso in raccolte di pubblico dominio, ed  $\leftrightarrow$ in qualsiasi CDROM contenente materiale di pubblico dominio (come Aminet, FreshFish, SAN, ecc  $\leftrightarrow$ ...), nonchè BBS, e banche dati con accesso via FTP (Aminet).

L'AUTORE NON SI ASSUME NESSUNA RESPONSABILITÀ PER EVENTUALI PERDITE DI DATI CAUSATE DALL'UTILIZZO DI CDVOYAGER, E PROBLEMI DERIVANTI.

AmigaE è un grande linguaggio di programmazione scritto da Wouter (c)'91-95

AmiNavi è un programma di Jhon Corigliano

PowerNavigator è un programma di Giuseppe Ligorio

Requisiti

#### <span id="page-5-1"></span>**1.4 REQUISITI**

Per un corretto funzionamento CDVOYAGER necessita di:

- \* KickStart 2.0+
- \* Un processore non troppo lento (consigliato 68020)
- \* Non molta memoria libera purchè ce ne sia :)

Si consiglia di utilizzare uno schermo in alta risoluzione dove aprire CDVoyager in quanto, le finestre apparirebbero troppo piccole per essere comode da usare.

Istallazione

## <span id="page-6-0"></span>**1.5 ISTALLAZIONE**

Scegliere in quale parte dell'HardDisk istallare il programma ← principale e quello delle preferenze (mi auguro non si tratti del Trashcan :), trascinate le due icone, ed il gioco è fatto. Tenete presente che i due programmi creano dei file in S: di configurazione \* CDV\_SearchPatt.history che riguarda i vecchi pattern ← utilizzati per la ricerca dei file \* CDV\_AmigaDosPatt.history che riguarda i vecchi filtri AmigaDos utilizzati per la ricerca dei file \* CDVoyager.config i settaggi effettuati con CDVoyagerPrefs

Utilizzo

### <span id="page-6-1"></span>**1.6 UTILIZZO**

Utilizzare CDVoyager, suppongo, sia estremamente semplice. Ne farò dunque una descrizione sommaria anche perchè non ho la minima idea su come spiegare le funzionalità di um programma tanto semplice.

Provo con un disegno :)

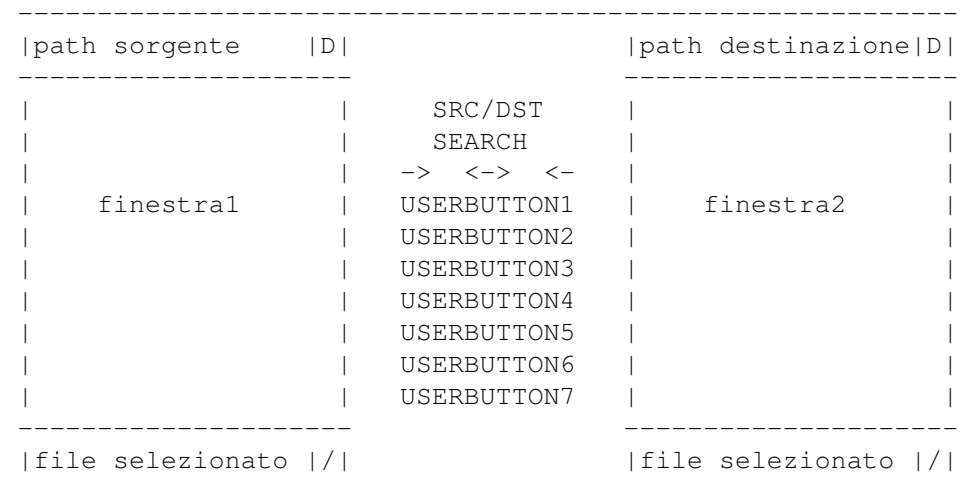

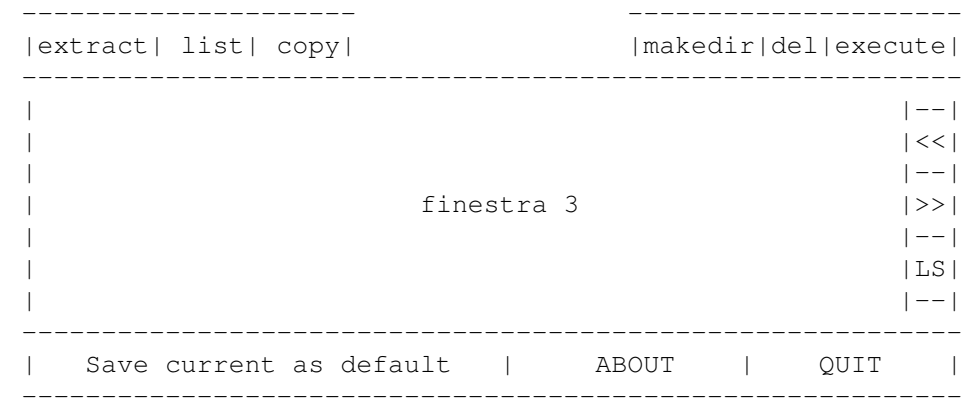

- \* nella "finestra1" è visualizzata la Directory list sorgente
- \* nella "finestra2" è visualizzata la Directory list destinazione
- \* nella "finestra3" è visualizzato il testo descrittivo associato ad un archivio (che verrà visualizzato automaticamente se selezionato), oppure i file trovati mediante la funzione di ricerca

<------------------------------------------------------------------------------->

Per scegliere la directory sorgente, o destinazione fate uso dello StringGadget, oppure del bottone |D| alla destra (in alto) di ognuna delle due DirectoryList. In quest'ultimo caso potrete far uso di un requester ASL per decidere la directory Per il parent (cioè ritornare alla directory precedente) utilizzate il bottone |/| situato sempre alla destra (in basso) di ognuna delle DirectoryList.

Ad ognuna di queste DirectoryList sono associati 3 Bottoni che funzionano ESCLUSIVAMENTE sul file selezionato in quella DirectoryList.

Bottoni associati alla FINESTRA 1

- EXTRACT ... per estrarre l'eventuale archivio selezionato, nella directory selezionata nella Finestra 2
- LIST ... per listare l'eventuale archivio selezionato, nella Finestra3
- COPY ... per copiare un file selezionato, nella directory selezionata nella finestra 3

<------------------------------------------------------------------------------->

Bottoni associati alla FINESTRA 2

MAKEDIR ... per creare una nuova sotto-directory

- DELETE ... per cancellare il file selezionato
- EXECUTE ... per eseguire un file eseguibile (ma và!!)

A dividere la Finestra1 e la Finestra2 ci sono una serie di bottoni, ben 7

dei quali sono configurabili dall'utente. Il primo è un CYCLE BUTTON, che indica se i bottoni devono avere effetto sul file selezionato nella finestra1 o nella finestra2. Comunque sia ogni volta che si utilizza una delle due finestre questo CYCLE BUTTON cambierà stato. SRC indica che i bottoni avranno funzione sulla DirectoryList SORGENTE DST indica che i bottoni avranno funzione sulla DirectoryList DESTINAZIONE Il bottone SEARCH merita una trattazione a parte perchè ha qualche particolarità <-------------------------------------------------------------------------------> Ci sono inoltre 3 bottoni: |->| Copia la DirectoryList Sorgente in quella Destinazione |<->| Scambia la DirectoryList Sorgente e Destinazione |<-| Copia la DirectoryList Destinazione in quella Sorgente I restanti 7 bottoni sono liberamente configurabili per qui vi rimando alla sezione sulla Configurazione per maggiori dettagli. Comunque di default sono settati i primi 2 bottoni con MULTIVIEW e MORE. <-------------------------------------------------------------------------------> Alla destra della finestra3 sono situati 3 bottoni che hanno le seguenti ← funzioni: << ... per selezionare il file precedente (e vedere il readme associato) >> ... per selezionare il file successivo (e vedere il readme associato) LS ... per riottenere l'ultima ricerca effettuata <-------------------------------------------------------------------------------> I quattro bottoni in basso hanno le seguenti funzionalità: Save current as default: Salva i settaggi correnti (i due path e le due ← history dei pattern di ricerca) come di default Prefs: Carica il programma di settaggio delle preferenze dal path specificato dal tooltype PREFSPATH. Il settaggio di questo ToolType deve avvenire nel seguente modo:

PREFSPATH=<path> (uhm...non l'avreste mai detto ← eh?) E' importante che il programma di preferenze ← continui a chiamarsi CDVoyagerPrefs (nella prossima versione ← farò in modo che si possa mettere qualsiasi nome... ci ho pensato adesso :) About: informazioni sul programma e sull'autore Quit: esce dal programma

Configurazione

## <span id="page-9-0"></span>**1.7 COME RICERCARE UN FILE OD UNA SERIE DI FILE**

Anche in questo caso per aiutarvi (o forse per aiutarmi) farò  $\leftrightarrow$ un bel

disegnino :(

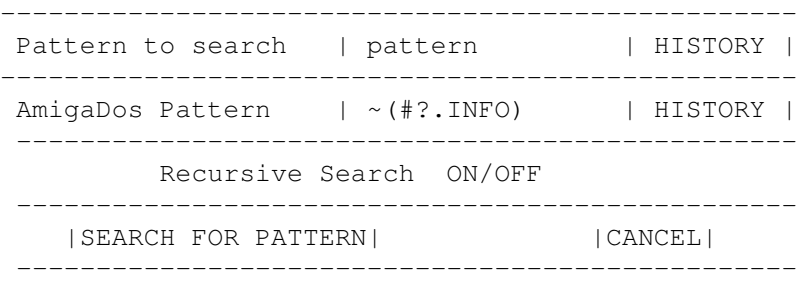

Per ricercare un file è necessario scriverne il nome nello stringgadget indicato dalla dicitura "PATTERN TO SEARCH" ed eventualmente cancellare lo stringgadget indicato dalla dicitura "AMIGADOS PATTERN".

Più in generale:

- "PATTERN TO SEARCH" indica una parte o tutto il file da ricercare. Nel caso in cui la parte di file da ricercare sia contenuta anche in un altro file questo si aggiungerà ad una lista che verrà visualizzata nella finestra posta orizzontalmente in basso.
- "AMIGADOS PATTERN" indica quali file devono essere inclusi (od esclusi) durante la ricerca. Nel caso in cui questo gadget sia vuoto, verranno presi in considerazione tutti i file. Nel caso in cui "PATTERN TO SEARCH" sia vuoto, verranno presi in considerazione solo i file selezionati tramite filtro AMIGADOS.

"RECURSIVE SEARCH" indica se bisogna effettuare la ricerca anche nelle sotto-directory che si incontrano mano a mano. La ricerca è molto veloce, sopratutto sui CDROM dove si presuppone che il disco sia ottimizzato.

Finita la ricerca dei file, la finestra posta orizzontalmente in basso,  $\leftrightarrow$ conterrà la lista dei file trovati con relativo path. A questo punto è possibile selezionarne uno per entrare nella directory e  $\leftrightarrow$ farne quello che volete (estrarlo, listarlo, visualizzarlo, ecc...). La lista dei file trovati sarà visualizzata fino a quando non viene ← selezionato un archivio od un file "readme" nella directory list sorgente (nel qualcaso, verrà visualizzato il testo)

Configurazione

### <span id="page-10-0"></span>**1.8 Configurazione di CDVoyager**

Come di rito... dovrò tediarvi con il solito disegnino ( ← BASTAAAAAA!!!)

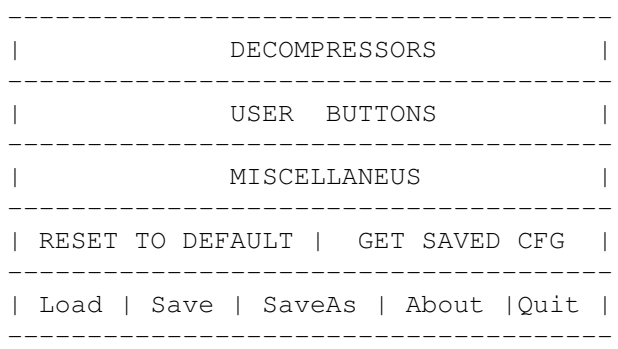

Decompressors:

Permette di scegliere quale programma utilizzare per decompattare i vari archivi e le relative opzioni.

Sono supportati: LHA/LZH, LZX, DMS, ARC, ZOO, ZIP (nella prossima versione spero di permettere configurablità anche di questo)

USER BUTTONS:

Permette di configurare i 7 bottoni centrali. Per semplicità, faccio un ← esempio di un bottone configurato. ------------- ----------------------------------- (n) | Fast Jpeg | | RUN >NIL: BIN: SHOWERS/FJPEG {f} | | ------------- ----------------------------------- | | | | | | | | | | | -------------------------------------------------- | | | | | Comando da effettuare in caso di pressione. | | | | | | | {f} verrà sostituito automaticamente con il | | | | file selezionato in una delle due DirList. | Stringa del | | | bottone | Nel caso vogliate utilizzare dei comandi che | | | non debbano prendere in considerazione il nome | | | del file (come ad esempio CD-EJECT) non dovete | | | fare altro che omettere {f} | | | | numero del | Consiglio di mettere RUN >NIL: se si vuole che,| bottone | la visualizzazione ad esempio, avvenga in modo | | asincrono. | --------------------------------------------------

MISCELLANEUS:

Anche qui ci sarebbe bisogno di un disegnino ma ve lo risparmio :))))))

Dunque i primi due StringGadget indicano le directory di default per le due DirList.

E' inoltre possibile disabilitare il sort delle directory oppure avere il sort CASE SENSITIVE o NON CASE SENSITIVE.

Si può anche decidere (non che serva poi a molto) di avere i nomi dei file tutti maiusoli (UPPER), minuscoli (LOWER), oppure così come sono (NORMAL)

Infine è possibile decidere su quale schermo pubblico aprire CDVoyager, oppure se aprirne uno appositamente per il programma.

Nel caso decidiate ad aprire uno schermo separato, sappiate che la lunghezza minima dello schermo dovrà essere di 256 pixel. E' comunque consigliabile, sempre che abbiate un monitor adeguato, di utilizzare l'alta risoluzione.

Se invece decidete di aprirlo su uno schermo pubblico ricordate che il nome di uno schermo è CASE SENSITIVE. Nel caso in cui, il nome dello schermo che avete immesso, non esiste, CDVoyager si parirà sul WorkBench.

Ringraziamenti

### <span id="page-12-0"></span>**1.9 RINGRAZIAMENTI**

#### RINGRAZIAMENTI

Giuseppe Annunziata, per i suoi innumerevoli consigli su come migliorare il programma, e per il supporto morale che mi ha dato nonchè per il testing.

Wouter per aver creato l'AmigaE

EnigmaAmigaRun ed AmigaMagazine per aver continuato a credere nell'Amiga (continuate così che adate forti)

Fabio Rotondo, per i suoi Emodules, e per la bellissima rivista telematica AmigaBlast!!!

#### SALUTI

Senza un particolare ordine, una saluto va ai miei compagni di disavventure all'università (nonchè Amighisti):

Antonio DeRosa, Alessandro Bianco, Giovanni Donnarumma, Mario Cosentino, Raffaele Pisapia, Ugo Erra, Valerio Pappacena, Antonio Cervo, Francesco Musacchio, ed Umberto Ferraro Petrillo

Un particolare saluto va anche a Paolo Carotenuto e Salvatore Viglietti per la loro favolosa BBS, DoubleImpact che risponde ai numeri (081)5888458, (081)  $\leftrightarrow$ 5881319

(non avrei mai pensato che una "semplice" BBS potesse dare tante soddisfazioni, grazie...)

Futuro

### <span id="page-12-1"></span>**1.10 FUTURO DI CDVOYAGER**

Con la versione 0.7 di CDVoyager ho proncipalmente cercato di  $\leftrightarrow$ Fixare tutti quei piccoli (ed uno bello grosso :), vedere history ) Bugs che affliggevano la versione precedente, ed aggiunto un paio di opzioni in più... qualche  $\leftrightarrow$ difetto rimane, ma sono abbastanza isolati, tant'è che non sono riuscito a riprodurli e quindi correggere. Comunque essendo stata la fase di testing, ancora troppo superficiale, aspetto  $\leftrightarrow$ che li troviate voi. In tal caso vi pregherei di farmelo sapere (via e-mail ) in modo che possa riparare il più velocemente possibile.

Cerco inoltre qualcuno capace di scrivere una documentazione migliore di questa, ed eventualmente anche in altre lingue. Se ne siete capaci contattatemi al più presto.

POSSIBILI MIGLIORAMENTI FUTURI

------------------------------

- \* Creazione automatica di un indice stile INDEX / RECENT di Aminet
- \* Ulteriore sistema di ricerca, anche nello SHORT dei file readme
- \* Maggiore configurabilità dei compressori
- \* Decompressione dei file LZX
- \* Interfaccia Arexx
- \* Commodity
- \* Possibilità di scegliere il FONT
- \* Possibilità di utilizzare una PICTURE come fondino per il CustomScreen
- \* Eliminazione di eventuali piccoli bug
- \* Localizazzione
- \* Possibilità di salvare le ricerche già fatte per un uso futuro
- \* Multiselezione dei files
- \* An English guide

history

#### <span id="page-13-0"></span>**1.11 HISTORY**

.......................................................................... ←-

Versione 0.7.2

#### AGGIUNTE

\* Ora è possibile cancellare le directory, semplicemente entrandoci dentro e cliccare sul bottone DEL senza selezionare alcun file.

..........................................................................

Versione 0.7

#### BUGS CORRETTI

- \* Rimosso un bug nel file file requester che in alcuni casi poteva causare un errore di lock
- \* Fixato il bug che non permetteva il salvataggio delle History
- \* Ora tutte le finestre relative al search possono essere chiuse senza problemi ;)
- \* RIMOSSI TUTTI GLI ENFORCER HITS DURANTE IL SEARCH

\* Fixati altri bugs minori

#### AGGIUNTE

- \* Possibilità di selezionare il file successivo o precedente per una consultazione globale, più comoda
- \* Riscritto in parte, la porzione di codice che effettuava il search
- \* Aggiunti "RD0" e "RE0" nella lista dei file descrizione
- \* Possibilità di riavere la lista dei files, dell'ultima ricerca effettuata
- \* Ora è possibile decomprimere gli LZX !!!!!!

..........................................................................

Versione 0.6

Prima versione rilasciata

..........................................................................

Registrazione

## <span id="page-14-0"></span>**1.12 REGISTRAZIONE**

La versione v0.7 ci CDVoyager, è distribuita nella forma CARD- ← EMAIL-WARE!!!

Ciò significa che chi utilizza il programma, sistematicamente, è tenuto a spedirmi una Cartolina Postale, oppure una e-mail per dirmi che utilizzate il programma.

Dalla versione 1.0 il programma diverrà Shareware.

Autore

## <span id="page-14-1"></span>**1.13 INFORMAZIONI SULL'AUTORE**

Per eventuali contatti e/o suggerimenti:

Luigi Catuogno Via Ugo Foscolo N\textdegree{}93 C.A.P. 80054 Gragnano (NA) ITALY e-mail: luigca@zoo.diaedu.unisa.it

Oppure cercami su IRC: #amigaita Nick: KENSHIRO

P.S. Per contatti via e-mail, purtroppo posso solo ricevere (almeno fino a quando non avrò un accesso ad internet da casa). Quindi un "ringraziamento" particolare va all'Università Di Salerno!!